# 200/300系列託管交換器上的系統資訊

### 目標 Ī

本文的目的是向您顯示基本系統資訊以及200/300系列託管交換機上的每個引數的含義。此資 訊對於任何網路管理員都很有用,並且有助於在涉及網路時做出更好的決策。還有。

本文介紹如何配置基本系統資訊,以更好地識別您的網路中的交換機及其用途。

#### 適用裝置 Ĩ,

·SF/SG 200和SF/SG 300系列託管交換器

#### 軟體版本

•1.3.0.62

## 一般系統資訊

System Summany

步驟1.登入到Web配置實用程式,然後選擇Status and Statistics > System Summary。將開啟 System Summary頁面:

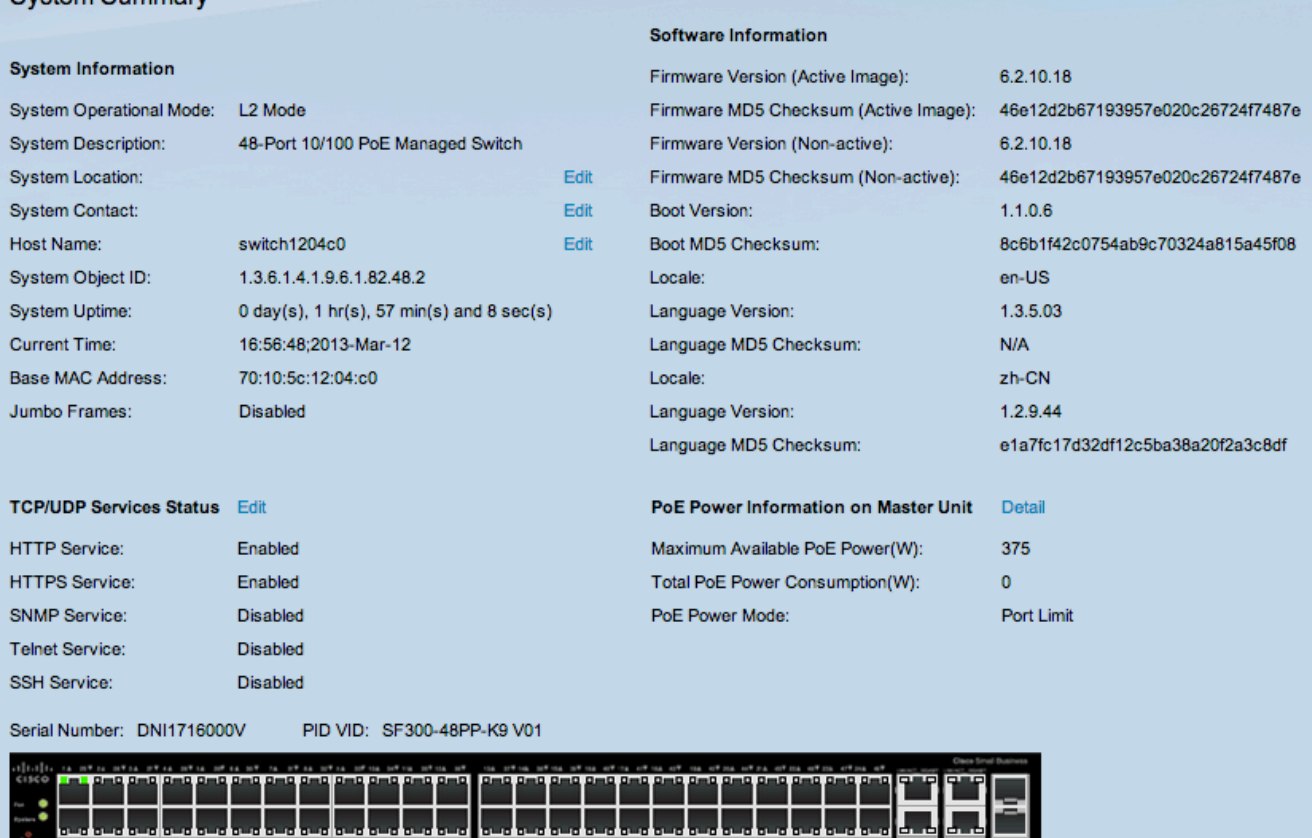

系統資訊區域將顯示以下資訊:

·系統運行模式 — 顯示交換機的運行模式。有兩種操作模式可用:TCP/IP模型操作模式的第 2層和第3層。在第2層操作模式下,交換機完全充當第2層交換機。在第3層操作模式下,交

換機充當第2層交換機,但也會執行第3層任務。

·系統描述 — 系統的描述。

·系統位置 — 交換機的物理位置。按一下Edit以更改資訊。

·系統聯絡人 — 聯絡人的姓名。按一下Edit以更改資訊。

·主機名 — 交換機的名稱。預設情況下,交換機主機名由與交換機MAC地址三個最低有效位 元組相連線的單詞switch組成。按一下Edit以更改資訊。

注意:如果按一下「Edit(編輯)」 ,請參閱*在200/300系列託管交換機上配置系統設定* (System Settings Configuration on 200/300 Series Managed Switches)一文,瞭解如何更改 系統設定資訊。

·系統對象ID — 此產品的唯一SNMP對象ID。

·系統運行時間 — 自上次重新啟動以來經過的時間。

·當前時間 — 當前系統時間。

·基本MAC地址 — 交換機MAC地址。

·巨型幀 — 巨型幀支援狀態。可以在*Port* Setting頁面上啟用或禁*用此支*持。巨量訊框支援只 有在啟用巨量訊框且交換器重新開機後才生效。巨型幀是大小為1500位元組或更大的乙太網 幀。

有關交換機上可用服務的資訊位於TCP/UDP服務狀態區域:

註:如果要更改TCP/UDP服務的狀態,請按一下Edit。此時將開啟「TCP/UDP服務」頁面。 請參閱檢視300系列託管交換器上的TCP/UDP服務狀態一文,瞭解如何更改TCP/UDP服務的 狀態。

·HTTP服務 — 顯示HTTP服務的當前狀態(啟用或禁用)。

·HTTPS服務 — 顯示HTTPS服務的當前狀態(啟用或禁用)。HTTPS是HTTP的安全版本。

·SNMP服務 — 顯示SNMP(簡單網路管理協定)服務的當前狀態(啟用或禁用)。 SNMP為您提供管理和控制網路環境的工具。

·Telnet服務 — 顯示Telnet服務的當前狀態(啟用或禁用)。Telnet協定允許您與網路建立遠 端連線。

·SSH服務 — 顯示SSH(安全殼層)服務的當前狀態(啟用或禁用)。SSH與telnet類似,允 許您與網路建立遠端連線,但SSH提供的安全性比Telnet更高。

「軟體資訊」區域將顯示以下資訊:

·韌體版本(活動映像) — 當前使用的軟體映像的韌體版本號。

·韌體MD5校驗和(活動映像) — 活動映像的MD5校驗和。MD5是一種加密資料的雜湊演算 法。在這種情況下,韌體會產生MD5校驗和值,目的是實現資料完整性和韌體資料的保護。

·韌體版本(非活動) — 非活動軟體映像的韌體版本號。

·韌體MD5校驗和(非活動) — 非活動軟體映像的MD5校驗和。由於200/300系列託管交換 機最多可以擁有兩種不同的韌體,因此每個韌體都有其自己的MD5校驗和值以實現資料完整 性。

·啟動版本 — 啟動映像版本號。

·啟動MD5校驗和 — 啟動映像的MD5校驗和。

·區域設定 — 第一語言的區域設定。

·語言版本 — 活動映像主要語言的韌體版本。

·語言MD5校驗和 — 語言檔案的MD5校驗和。

·序列號 — 顯示交換機的序列號。

·PID VID — 顯示交換機的部件號和版本ID。

如果交換機支援PoE,則還會顯示以下常規PoE統計資訊和設定。

·最大可用PoE功率(W)- PoE可交付的最大可用功率(瓦特)。

·PoE總功耗(W) — 向連線的PoE裝置提供的總PoE功率(瓦特)。

·PoE電源模式 — 乙太網供電(PoE)裝置由交換機供電。裝置從所連線的連線埠開始供電。根 據電源模式,交換機將頁面限製為兩種方式。

— 埠限制 — 在PoE屬性頁中配置此設定。電源受特定功率的限制,要啟用這些設定,系統 必須處於PoE埠限制模式。

— 類限制 — 在PoE屬性頁中配置此限制。 電源限制取決於所連線裝置的類別,要啟用這 些設定,系統必須處於PoE埠限制模式。

#### 關於此翻譯

思科已使用電腦和人工技術翻譯本文件,讓全世界的使用者能夠以自己的語言理解支援內容。請注 意,即使是最佳機器翻譯,也不如專業譯者翻譯的內容準確。Cisco Systems, Inc. 對這些翻譯的準 確度概不負責,並建議一律查看原始英文文件(提供連結)。